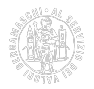

# **Come contattare il Registro Imprese**

Scegliere il canale corretto vuol dire risparmiare tempo e ottenere tempestivamente la soluzione del proprio problema. Per questo vi chiediamo di prestare attenzione alle indicazioni dell'ufficio perché in questo modo collaborate con la vostra professionalità di intermediari a rendere i processi efficienti ed efficaci, evitando inutili perdite di tempo in telefonate o richieste "fuori luogo".

#### **Devi mandare una pratica al Registro Imprese e hai bisogno di informazioni?** Cercale nel portale [Sari](https://supportospecialisticori.infocamere.it/sariWeb/bg) [1].

**Devi mandare una pratica particolare al Registro Imprese e l'informazione non è presente nel Sari?** Contatta l'Assistenza [Sari](https://supportospecialisticori.infocamere.it/sariWeb/bg) [1] e anticipa il problema nel form. Puoi sottoporre un quesito scritto, richiedere un appuntamento telefonico immediato o pianificare una chiamata; così sarai contattato dalla persona più adatta a risolvere il tuo problema.

#### **La tua pratica è sospesa e ti è stata chiesta una correzione che non ti è chiara?**

Chiedi tramite diario messaggi di essere contattato telefonicamente dall'addetto che ha in carico la pratica (lascia nome e fascia oraria in cui trovare la persona che sta gestendo la pratica).

#### **La tua pratica è sospesa e non c'è un messaggio di correzione?**

Manda una semplice pec all'indirizzo [registro.imprese@bg.legalmail.camcom.it](mailto:registro.imprese@bg.legalmail.camcom.it) [2] per segnalarlo.

**Hai effettuato la correzione richiesta dall'Ufficio o provveduto al rinvio ma la pratica non risulta ancora evasa?**

È inutile che scrivi nel Diario messaggi perché la pratica potrebbe essere all'evasione e il diario messaggi non è più monitorato. Se hai urgenza di avere l'evasione, compila il form sulla piattaforma [Servizionline](http://servizionline.bg.camcom.it/homepage/#/) [3].

**Hai motivi oggettivi di urgenza nell'evasione di una pratica prima dei 5 giorni previsti dalla legge?** Compila il form sulla piattaforma [Servizionline](http://servizionline.bg.camcom.it/homepage/#/) [3], allegando documentazione comprovante i motivi di urgenza (il Registro imprese si riserva un'attenta valutazione della richiesta di urgenza a cui darà seguito soltanto in presenza di significative motivazioni, escludendo quelle generiche, al fine di evitare sperequazioni non giustificate nell'evasione delle pratiche).

#### **Sei un'impresa e hai bisogno di sottoporre un problema al Registro Imprese?**

Contatta l'Assistenza [Sari](https://supportospecialisticori.infocamere.it/sariWeb/bg) [1] e anticipa il problema nel form. Puoi sottoporre un quesito scritto, richiedere un appuntamento telefonico immediato o pianificare una chiamata. Così sarai contattato dalla persona più adatta a risolvere il tuo problema.

#### **Contatti**

## [Registro imprese](https://www.bg.camcom.it/contatto/registro-imprese) **[4]**

 **Unità organizzativa**Registro imprese **Responsabile**Nadia Gaglio **Indirizzo**largo Belotti, 16 - Bergamo **CAP**24121 **PEC**registro.imprese@bg.legalmail.camcom.it **Orari L'ufficio non è aperto al pubblico.**

#### **Note**

**Attività**: gestisce il Registro imprese e il Repertorio economico amministrativo, verifica i requisiti per l'esercizio delle attività di installazione impianti, autoriparatori e pulizia. Verifica le dichiarazioni di conformità.

**Attività sul sito**: [Attività soggette a requisiti professionali](https://www.bg.camcom.it/registri/registro-imprese/attivita-soggette-a-requisiti-professionali) [5] | [Imprese artigiane](https://www.bg.camcom.it/registri/imprese-artigiane) [6] | [Registro imprese](https://www.bg.camcom.it/registri/registro-imprese) [7] [Documentazione e assistenza \(Sari\)](https://supportospecialisticori.infocamere.it/sariWeb/bg) [1] - [Come contattare il Registro Imprese?](https://www.bg.camcom.it/registri/registro-imprese/come-contattare-registro-imprese) [8]

Per informazioni sui *requisiti artigiani* scrivere alla Pec [artigianato@bg.legalmail.camcom.it](mailto:artigianato@bg.legalmail.camcom.it) [9].

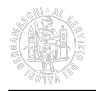

Ultima modifica: Mercoledì 9 Dicembre 2020

### **Condividi**

**Reti Sociali**

 **Quanto ti è stata utile questa pagina?** Select rating Media: 1.2 (14 votes)

Rate

**Source URL:** https://www.bg.camcom.it/registri/registro-imprese/come-contattare-registro-imprese

#### **Collegamenti**

[1] https://supportospecialisticori.infocamere.it/sariWeb/bg

- [2] mailto:registro.imprese@bg.legalmail.camcom.it
- [3] http://servizionline.bg.camcom.it/homepage/#/

[4] https://www.bg.camcom.it/contatto/registro-imprese

[5] https://www.bg.camcom.it/registri/registro-imprese/attivita-soggette-a-requisiti-professionali

[6] https://www.bg.camcom.it/registri/imprese-artigiane

- [7] https://www.bg.camcom.it/registri/registro-imprese
- [8] https://www.bg.camcom.it/registri/registro-imprese/come-contattare-registro-imprese
- [9] mailto:artigianato@bg.legalmail.camcom.it